**Профессиональное образовательное учреждение частное «КОЛЛЕДЖ МЕНЕДЖМЕНТА»**

# **МЕТОДИЧЕСКИЕ РЕКОМЕНДАЦИИ**

ПО ВЫПОЛНЕНИЮ ДОМАШНЕЙ КОНТРОЛЬНОЙ РАБОТЫ ДЛЯ СТУДЕНТОВ ЗАОЧНОЙ ФОРМЫ ОБУЧЕНИЯ ПО УЧЕБНОЙ ДИСЦИПЛИНЕ

# **ОП. ИНФОРМАЦИОННЫЕ ТЕХНОЛОГИИ**

для специальности 09.02.03 Программирование в компьютерных системах

Архангельск 2017

Методические рекомендации по выполнению домашней контрольной работы для студентов заочной формы обучения по учебной дисциплине ОП. «Информационные технологии» разработаны на основе Федерального государственного стандарта (ФГОС) и рабочей программы по специальности среднего профессионального образования (СПО) 09.02.03 Программирование в компьютерных системах.

Организация- разработчик: Профессиональное образовательное учреждение частное «КОЛЛЕДЖ МЕНЕДЖМЕНТА»

Разработчик: Быков М.Н. – преподаватель первой квалификационной категории ПОУЧ «Колледж менеджмента»

Рассмотрена и рекомендована

к утверждению на методической

комиссии колледжа

Протокол № от « $\rightarrow$  20 г.

Председатель **E.B. Чистякова** 

# **СОДЕРЖАНИЕ**

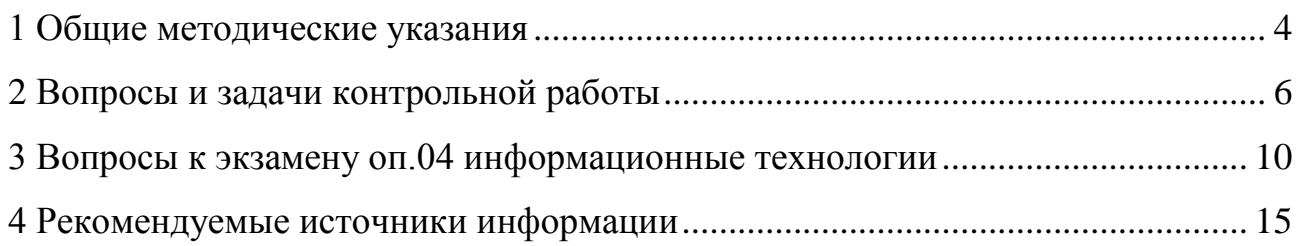

#### **1 ОБЩИЕ МЕТОДИЧЕСКИЕ УКАЗАНИЯ**

<span id="page-3-0"></span>Учебным планом предусмотрено изучение дисциплины ОП. «Информационные технологии». Студенты заочного отделения в соответствии с учебным планом по данной дисциплине выполняют домашнюю контрольную работу, которая является одной из форм контроля уровня знаний студента в межсессионный период. Контрольная работа- самостоятельный труд студента.

Цель выполнения домашней контрольной работы- изучить, углубить, систематизировать и закрепить теоретические знания и практические навыки студентов по данной дисциплине (междисциплинарному курсу), проверить степень усвоения учебного материала, выработать у студента умения и навыки самостоятельного поиска, отбора необходимых источников информации, обработки, обобщения и изложения материала.

Контрольная работа включает теоретические вопросы и практические ситуации (задачи).

Теоретическая часть контрольной работы состоит из ответов на теоретические вопросы. Отвечая на вопрос, студент должен кратко раскрыть содержание темы курса, оптимальным образом выделить и изложить основные положения, раскрыть смысл ключевых терминов и понятий.

В практической части прилагается решение практических задач или ситуаций. Решение должно быть подробным, с указанием формул или описания методики решения. По итогам решения делается вывод о полученных результатах.

Домашнюю контрольную работу необходимо выполнять в строгом соответствии с «Методическими рекомендациями по оформлению документов по учебной деятельности для обучающихся очно-заочной и заочной форм обучения». Методические рекомендации находятся на сайте колледжа.

Работа должна быть выполнена и сдана на проверку в сроки, установленные графиком учебного процесса.

На каждую контрольную работу преподаватель даёт письменное

заключение (рецензию) и выставляет оценки «зачтено» или «не зачтено». Незачтённая работа возвращается студенту с подробной рецензией, содержащей рекомендации по устранению недостатков.

По получении проверенной контрольной работы, студент должен внимательно ознакомиться с исправлениями и замечаниями, прочитать заключение преподавателя, сделать работу над ошибками, повторить недостаточно усвоенный материал, выполнить работу повторно по варианту, указанному преподавателем (сделать работу над ошибками) и сдать на проверку.

С результатами проверки контрольной работы студент может ознакомиться в электронном дневнике на сайте колледжа.

Выполненная надлежащим образом в установленные сроки зачтенная работа является допуском для прохождения промежуточной аттестации (к экзамену, дифференцированному зачету).

## **2 ВОПРОСЫ И ЗАДАЧИ КОНТРОЛЬНОЙ РАБОТЫ**

<span id="page-5-0"></span>Контрольная работа состоит из пяти заданий, которые выполняются последовательно.

**Задание 1.** Создайте новый документ. Скопируйте титульный лист стр. 9 в новый документ. Замените в титульном листе графические объекты (всего 5 объектов) на элементы управления содержимым: 1 – «форматированный текст», 2 – «поле со списком» (в списке 5 наименований направлений с кодом, включая свое направление), 3 и 4 – «флажок», 5 – «выбор даты». Для даты выберите отображение «чч месяц гг». Во всех элементах управления должны быть названия с указанием заполнителя. Заполните форму своими данными. На странице разместите заголовок ЗАДАНИЕ 1, выполненный с помощью стиля заголовка. Ниже дайте ответы на следующие вопросы:

1) Какая вкладка предназначена для разработки форм?

2) Опишите процесс отображения данной вкладки на ленте, с использование нумерованного списка.

**Задание 2.** На странице разместите заголовок ЗАДАНИЕ 2, выполненный с помощью стиля заголовка. Вставьте автоматически собираемое оглавление, содержащее следующие структурные элементы: Задания контрольной работы, Задание 1,…, Задание 5, Список использованных источников. Пронумеруйте страницы внизу по центру, на титульном листе номер не ставить.

**Задание 3.** В среде табличного процессора создайте смету на приобретение оборудования для оснащения офиса небольшой фирмы. Лист назовите Задание 3. Отформатируйте таблицу в соответствии с предложенной. Определите общую сумму расходов на оборудование в долларах (евро) и переведите ее в рубли по обменному курсу ЦБ на день выполнения задания. В ячейку В2 вставьте сегодняшнюю дату (с помощью соответствующей функции), В4 и В5 – курсы валют (абсолютная ссылка). Подумайте, как необходимо отредактировать формулу для расчёта стоимости оборудования в рублях, если за условную единицу принят: а) \$, б) €. Рассчитайте размер скидки в рублях (размер скидки

5 %), предоставляемой фирмой при условии, если сумма покупки превышает 5000 у.е. Формулу вставьте так, чтобы ее не надо было редактировать при изменении размера скидки.

Вставьте диаграмму, которая отражает, какую долю от итоговой суммы занимает стоимость каждого вида оборудования. Назовите ее: доли, затраченные на оборудование.

| Курс на                                  | $$1=$  |                              | $E1=$             |             |             |
|------------------------------------------|--------|------------------------------|-------------------|-------------|-------------|
| Наименование<br>статьи расхода           | Модель | Стоимост<br>ь за ед,<br>y.e. | $K$ ол-во,<br>um. | Всего, у.е. | Всего, руб. |
| Компьютеры                               |        |                              |                   |             |             |
| Ноутбук                                  |        | 1750                         | 3                 |             |             |
| Мышь оптическая                          |        | 50                           | 3                 |             |             |
| Комплектующие и                          |        |                              |                   |             |             |
| принадлежности                           |        |                              |                   |             |             |
| <b>USB FlashDrive</b><br>(16Gb)          |        | 30                           | 3                 |             |             |
| CD-RW (болванки)                         |        | $\mathbf{1}$                 | 100               |             |             |
| Программное обеспечение                  |        |                              |                   |             |             |
| MicrosoftProject                         |        | 530                          | $\mathbf{1}$      |             |             |
| КонсультантПлюс<br>(верс. Проф)          |        | 300                          | 1                 |             |             |
| Периферийные устройства                  |        |                              |                   |             |             |
| Принтер лазерный<br>цветной А4           |        | 2700                         | $\mathbf{1}$      |             |             |
| Сканер                                   |        | 150                          | $\overline{2}$    |             |             |
| Оргтехника                               |        |                              |                   |             |             |
| Копировальный<br>аппарат А4              |        | 470                          | $\mathbf{1}$      |             |             |
| Дупликатор                               |        | 3500                         | $\mathbf{1}$      |             |             |
| Средства связи                           |        |                              |                   |             |             |
| Факсимильный<br>аппарат                  |        | 110                          | 1                 |             |             |
| Телефонный аппарат<br>(база+трубка DECT) |        | 115                          | $\overline{4}$    |             |             |
|                                          |        |                              | ИТОГО:            |             |             |

**Смета на приобретение оборудования**

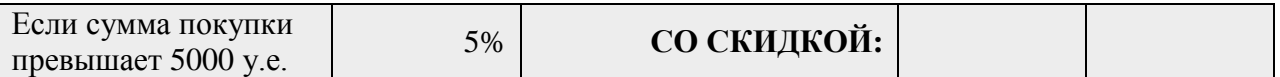

Вставьте круговую диаграмму, которая отражает, какую долю от итоговой суммы занимает стоимость каждого вида оборудования. Назовите ее: Затраты на оборудование.

**Задание 4.** На странице разместите заголовок ЗАДАНИЕ 4, выполненный с помощью стиля заголовка. Вставьте полученную в задании 3 диаграмму в текстовый документ контрольной работы и подпишите их в соответствии с требованиями правил оформления.

**Задание 5.** На следующей странице разместите заголовок СПИСОК ИСПОЛЬЗОВАННЫХ ИСТОЧНИКОВ, выполненный с помощью стиля заголовка. Опишите источник, использованный при выполнении Задания 3. Обновите оглавление.

## **Профессиональное образовательное учреждение частное «КОЛЛЕДЖ МЕНЕДЖМЕНТА»**

(фамилия, имя, отчество студента)

(код и наименование направления подготовки/специальности)

#### **КОНТРОЛЬНАЯ РАБОТА**

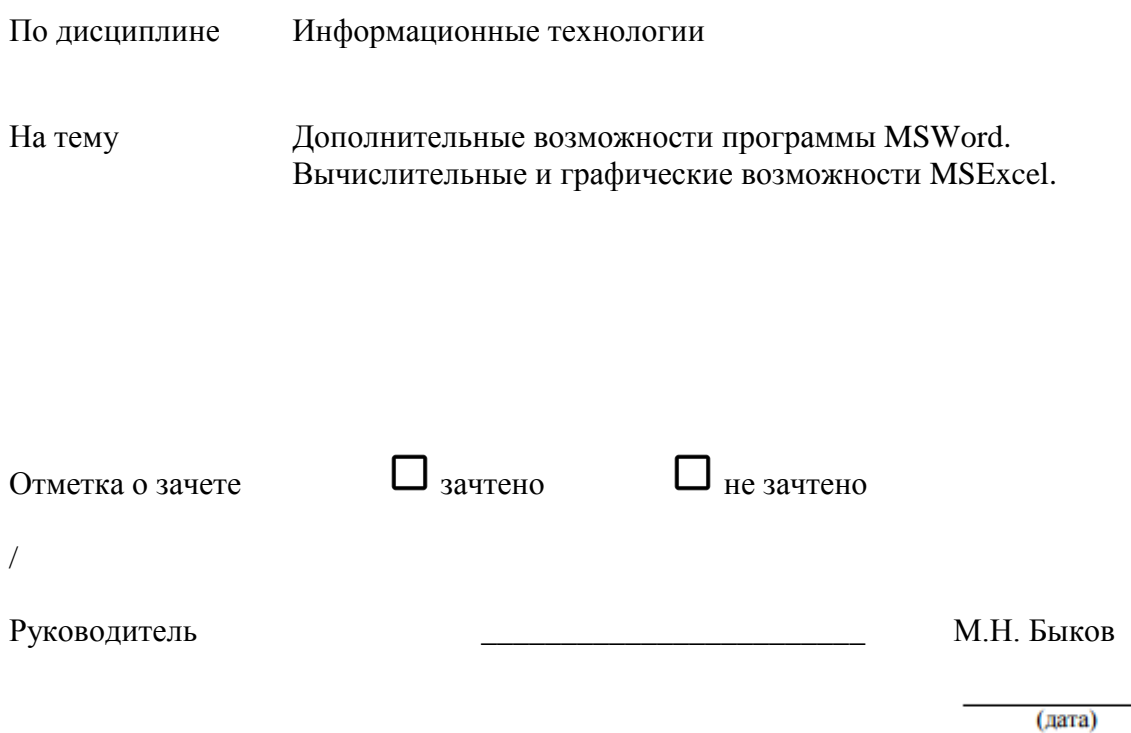

Архангельск 2017

# **3 ВОПРОСЫ К ЭКЗАМЕНУ ПО ОП. ИНФОРМАЦИОННЫЕ ТЕХНОЛОГИИ**

### <span id="page-9-0"></span>**Форма экзамена** смешанная – по билетам

### **Условия выполнения задания:**

Максимальное время выполнения задания: 45 минут

### **Задания для экзаменующихся**:

### **Теоретические вопросы:**

- 1. Понятие информационной технологии (ИТ)
- 2. Эволюция информационных технологий (ИТ).
- 3. Роль ИТ в развитии экономики и общества.
- 4. Свойства ИТ. Понятие платформы.
- 5. Классификация ИТ.
- 6. Предметная и информационная технология.
- 7. Обеспечивающие и функциональные ИТ.

8. Понятие распределенной функциональной информационной технологии.

9. Объектно-ориентированные информационные технологии.

10. Стандарты пользовательского интерфейса информационных технологий.

- 11. Критерии оценки информационных технологий.
- 12. Пользовательский интерфейс и его виды;
- 13. Технология обработки данных и ее виды.

14. Графическое изображение технологического процесса, меню, схемы данных, схемы взаимодействия программ.

15. Применение информационных технологий на рабочем месте пользователя.

16. Автоматизированное рабочее место.

17. Электронный офис.

18. Технологии открытых систем.

19. Сетевые информационные технологии: телеконференции, доска объявлений;

20. Электронная почта. Режимы работы электронной почты.

21. Авторские информационные технологии.

22. Интеграция информационных технологий.

23. Распределенные системы обработки данных.

24. Технологии «клиент-сервер».

25. Системы электронного документооборота.

26. Геоинформационные системы;

27. Глобальные системы; видеоконференции и системы групповой работы.

28. Корпоративные информационные системы.

29. Назначения и возможности ИТ обработки текста.

30. Виды ИТ для работы с графическими объектами.

31. Назначение, возможности, сферы применения электронных таблиц.

32. Основные технологии ввода информации. Достоинства и недостатки.

33. Оптическая технология ввода информации. Принцип, аппаратное и программное обеспечение.

34. Технология голосового ввода информации.

35. Основные технологии хранения информации.

36. Характеристика магнитной, оптической и магнито-оптической технологий хранения информации.

37. Эволюции и типы сетей ЭВМ.

38. Архитектура сетей ЭВМ.

39. Эволюция и виды операционных систем. Характеристика операционных систем.

40. Понятие гипертекстовой технологии.

41. Понятие технологии мультимедиа. Программное и техническое обеспечение технологии мультимедиа, стандарты мультимедиа.

42. Понятие, особенности и назначение технологии информационных хранилищ.

43. Технологии обеспечения безопасности компьютерных систем, данных, программ.

44. Тенденции и проблемы развития ИТ.

#### **Практические вопросы:**

1. В текстовом процессоре MS Office/Writer набрать текст, содержащий 10 строчек. Отформатировать его по ширине, задать шрифт Verdana, кегль 14, интервал 1,5. Выделить ключевые слова курсивом. Стиль заголовка сделать по типу «Заголовок 1».

2. В данном тексте, набранном во MS Office/Writer, озаглавить смысловые части заголовком стиля «Заголовок 1». Каждый абзац озаглавить заголовком стиля «Заголовок 2». Задать нумерацию страниц. Создать автоматическое оглавление документа.

3. В текстовом процессоре MS Office/Writer сделать таблицу, содержащую столбцы №, Фамилия, Имя, Отчество, оценка. Заполнить 5 строк созданной таблицы.

4. Оформить титульный лист реферата по образцу. Пробелы и знаки табуляции для форматирования использовать не допускается.

5. В готовый текст, набранный во MS Office/Writer, вставить три предложенные изображения по смыслу. Оформить нумерацию рисунков и подписи к изображениям.

6. В электронных таблицах MS Excel/Calc создать таблицу для учета пропущенных занятий, содержащую столбцы: **№, Фамилия, Имя, Лекции, Семинарские занятия, Лабораторные работы, Итог**. Столбец **Итог** должен содержать сумму пропущенных занятий, вычисляемую автоматически.

7. В электронных таблицах MS Excel/Calc создать таблицу, содержащую столбцы **№, Фамилия, Имя, Пол, Футбол, Гимнастика.** Поле Футбол должно автоматически заполняться значением «+», если **Пол**= «м».

8. В электронных таблицах создать турнирную таблицу, в которой столбцы и строки – фамилии участников. Активный участник расположен в строке. В строках же подсчитывается и место участника. То есть нужен дополнительный столбец – место. Если Иванов выиграл Петрова, то в строке Иванов – столбце Петров ставится 1. Если ничья – 0,5. Проигравшему Петрову в строке Петров – столбце Иванов ставится 0. Побеждает, то есть занимает первое место, набравший большее количество очков. (Примечание: можно использовать дополнительный столбец, в котором подсчитывается полное количество набранных очков).

9. В электронных таблицах MS Excel/Calc создать таблицу – календарь на один месяц. Выходные дни отметить красным. В отдельной ячейке вывести количество рабочих дней месяца (сумма всех, кроме субботы и воскресенья).

10. В электронных таблицах MS Excel/Calc создать таблицу, содержащую список купленных продуктов, их количества и цен. Подсчитать сумму, потраченную на всю покупку. Например, мука, 2 кг, 45 руб. Здесь 2 кг – количество купленной муки, 45 руб. – цена за 1 кг.

11. Создать презентацию в MS PowerPoint/Impress, содержащую 5 слайдов. 1 слайд – меню, каждая строка которого – гиперссылка на соответствующий слайд.

12. Создать презентацию в MS PowerPoint/Impress, содержащую 5 слайдов. 1 слайд – меню, содержащее изображения-миниатюры, ведущие на соответствующий слайд.

13. Создать презентацию в MS PowerPoint/Impress, содержащую 5 слайдов. Задать автоматическую смену слайдов через 1,5 сек. с музыкальным сопровождением.

14. Создать презентацию в MS PowerPoint/Impress, содержащую 5 слайдов. Разместить на каждом слайде кнопку, по нажатию на которую будет происходить смена слайдов.

15. Создать презентацию в MS PowerPoint/Impress, содержащую 5 слайдов. Создать презентацию в MS PowerPoint/Impress, содержащую 5 слайдов.

Наполнить слайды текстами и изображениями. Использовать анимацию появления объектов на слайде.

#### **Критерии оценивания заданий**

**«Отлично» -** все задания выполнены полностью; рациональное распределение времени на выполнения заданий; задание выполнено в срок, с минимальной помощью преподавателя или без неё.

**«Хорошо»** - задания выполнены полностью с не большими ошибками; рациональное распределение времени на выполнения заданий; задание выполнено в срок, с минимальной помощью преподавателя.

**«Удовлетворительно»** - задания выполнены не полностью; нерациональное распределение времени на выполнения заданий; задание выполнено с помощью преподавателя.

**«Неудовлетворительно»** - задания не выполнены; не рациональное распределение времени на выполнения заданий.

# **4 РЕКОМЕНДУЕМЫЕ ИСТОЧНИКИ ИНФОРМАЦИИ**

<span id="page-14-0"></span>1 Родыгин А.В. Информатика. MS Office [Электронный ресурс]: учебное пособие/ Родыгин А.В.— Электрон. текстовые данные.— Новосибирск: Новосибирский государственный технический университет, 2017.— 95 c.— Режим доступа: http://www.iprbookshop.ru/91362.html.— ЭБС «IPRbooks»

## **Список информационных Интернет-ресурсов**

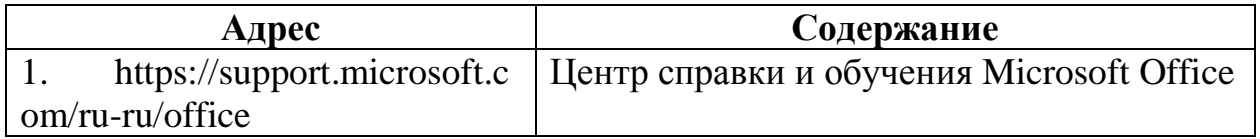